Государственное автономное профессиональное образовательное учреждение Самарской области «Поволжский строительно-энергетический колледж им. П. Мачнева»

# **МЕТОДИЧЕСКИЕ РЕКОМЕНДАЦИИ**

по созданию и использованию интерактивных электронных упражнений и заданий на уроках Информатики

> Самара 2015

ОДОБРЕНО

МК общепрофессиональных и естественно-научных дисциплин

Протокол заседания МК №\_\_\_\_\_ от «\_\_\_»

Председатель МК \_\_\_\_\_\_\_\_\_\_/\_\_\_\_\_\_\_\_\_\_\_\_\_\_/

#### АВТОР-СОСТАВИТЕЛЬ

*Загороднева Е.А., преподаватель*

Методические рекомендации для преподавателей по использованию новейшего программного обеспечения (ПО) для создания интерактивных электронных упражнений и заданий с указанием методики их применения на уроках информатики. Рассмотренное ПО не требует знания языков программирования, является понятным в использовании инструментом для разработки собственных интерактивных обучающих и контролирующих электронных продуктов.

РЕЦЕНЗЕНТЫ:

*Бусова Т.П., председатель МК*

РЕКОМЕНДОВАНО

к использованию в образовательном процессе

на заседании методического совета

Протокол № \_\_\_\_\_ от «\_\_\_\_» \_\_\_\_\_\_\_\_\_\_\_ 2015 г.

#### СОДЕРЖАНИЕ

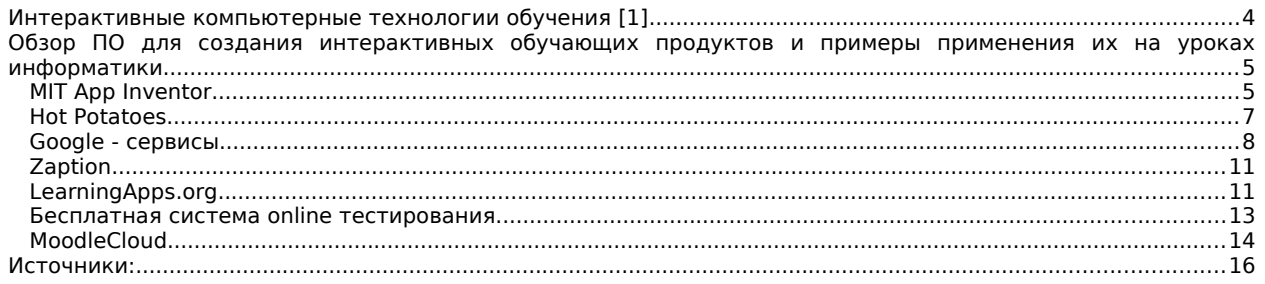

#### <span id="page-3-0"></span>**Интерактивные компьютерные технологии обучения [1]**

Информационные, компьютерные и телекоммуникационные технологии за последние два десятка лет оказали существенное влияние на развитие педагогических технологий. Коренным образом меняются требования не только к качеству, но и количеству усвоенных знаний. Остро стоит вопрос саморазвития обучающихся. Одним из инструментов решения данной проблемы является внедрение в образовательную среду современных технических средств обучения и компьютерных интерактивных технологий.

Наиболее оптимальное определение интерактивности даётся в Википедии: интерактивность - понятие, которое раскрывает характер и степень взаимодействия между объектами.

В Интернете часто упоминаются интерактивные технологии обучения как организация процесса обучения, основанном на взаимодействии всех его участников процесса обучения.

В «Толковом словаре терминов понятийного аппарата информатизации образования» интерактивный диалог понимается как «взаимодействие пользователя с программной (программно-аппаратной системой).

Анализ информации позволяет понять, что «интерактивный» означает способность взаимодействовать или находиться в режиме беседы, диалога с кем-либо (человеком) или чем-либо (например, компьютером). Следовательно, интерактивное обучение - это прежде всего диалоговое обучение, в ходе которого осуществляется взаимодействие преподавателя и обучаемых. В обозначенном аспекте преподаватель может воздействовать на обучаемых непосредственно в прямом контакте, а может и виртуально, через средства вычислительной техники. Кроме того, роль преподавателя может быть как активной, так и пассивной.

Интерактивные технологии обучения можно классифицировать по участникам диалога:

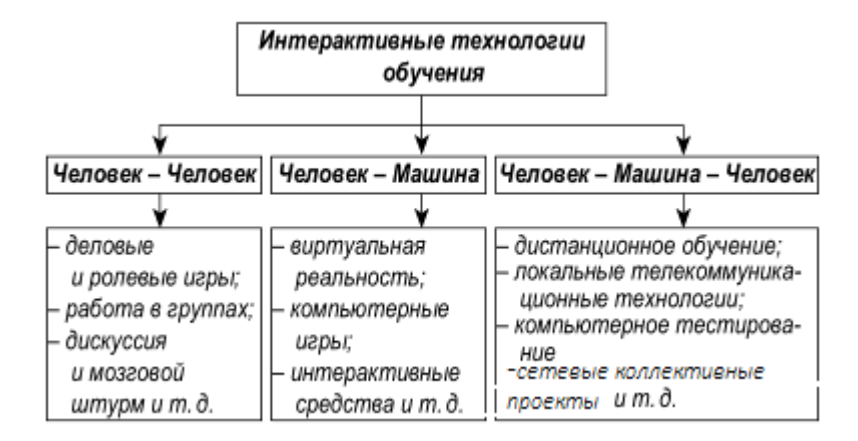

На сегодняшний день накоплен достаточно богатый научно-теоретический и практический опыт интерактивных диалоговых методик обучения типа «человек человек».

Интерактивность же предполагает не только взаимодействие между участниками диалога средствами общения. Под интерактивными технологиями обучения следует понимать двустороннее общение преподавателя с обучающимся посредством технических средств обучения (средств вычислительной техники) при помощи специальных программных продуктов.

В этой связи можно выделить следующие составляющие компьютерной интерактивности на уроках:

- наличие специальных обучающих программных продуктов, преподаватель может быть виртуальным;
- интерактивные электронные упражнения и задания, не заменяющие преподавателя, а помогающие обучающемуся самостоятельно восполнить или закрепить знания по дисциплине;
- интерактивные технологии обеспечивающие гибкий контроль поддерживающий обратную связь, то есть получение информации о результате учебной деятельности.

## <span id="page-4-1"></span>**Обзор ПО для создания интерактивных обучающих продуктов и примеры применения их на уроках информатики**

Нельзя объять необъятное, поэтому уделю внимание, на мой взгляд, новейшему на сегодняшний день программному обеспечению (ПО).

Повсеместное внедрение в образовательный процесс интернета позволяет создавать интерактивные упражнения и задания, как для применения на локальных компьютерах, так и создание интерактивных обучающих продуктов представляющих собой модули в глобальной сети.

## <span id="page-4-0"></span>**MIT App Inventor**

Мобильные устройства уверенно и надолго вошли в нашу жизнь. У педагогов появился мощный инструмент, чтобы эти устройства поставить на службу в обучающем процессе, сделать его занимательным. Теперь преподаватели могут использовать мобильные устройства на уроках. Включение игровых элементов в обучение всегда положительно влияла на мотивацию в обучении, а так как мобильник - это теперь «друг человека», то включение его в образовательный процесс важная задача для педагога.

MIT App Inventor -- это облачная среда быстрой визуальной разработки приложений для платформы Android.

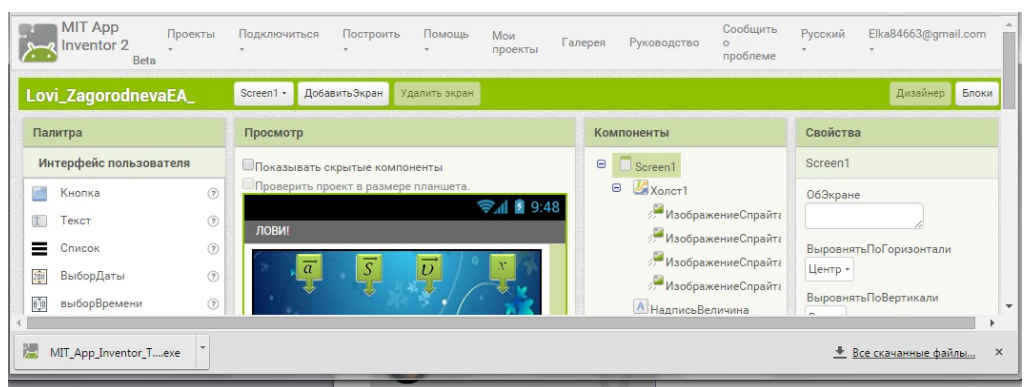

Здесь преподаватель может разработать полнофункциональные приложения для самой популярной в мире мобильной платформы Android. Для этого не понадобится даже знание языков программирования! Достаточно знания элементарных основ алгоритмизации на уровне средней школы!

На рис. Представлены скрины Приложений «Форматы файлов» и «Римские числа»:

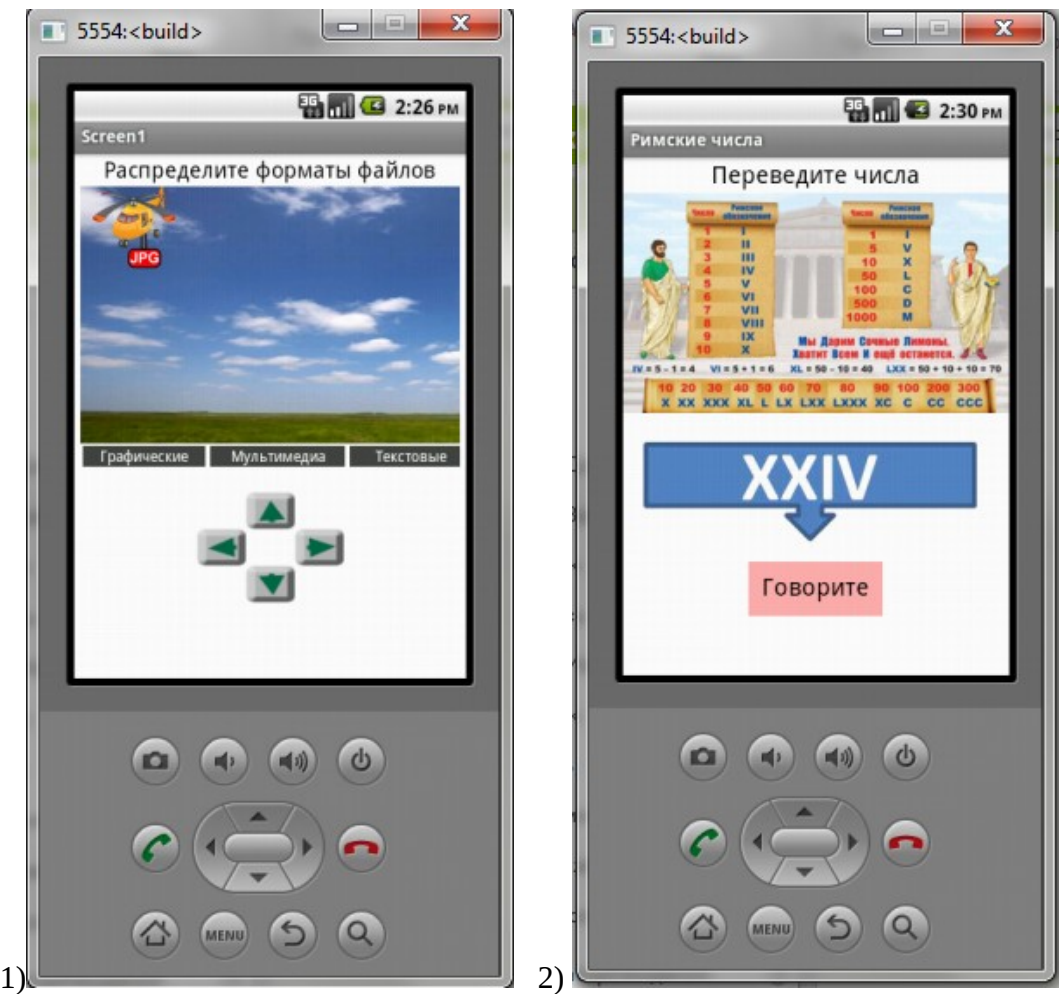

Первое напоминает игру тетрис, а второе работает на распознавании речи, то есть принимает голосовой ответ. Подобные электронные упражнения используются на уроках информатики как тренинговые, для закрепления материала. Студенты в игровой форме должны выполнить задание, и при неправильном ответе игра побуждает студента искать правильный.

### <span id="page-6-0"></span>**Hot Potatoes**

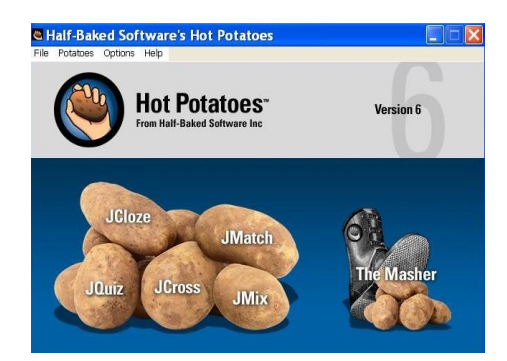

Это инструментальная программа-оболочка, предоставляющая возможность самостоятельно создавать интерактивные задания без знания языков программирования и привлечения специалистов в области программирования.

Особенностью этой программы является то, что созданные задания сохраняются в стандартном формате веб-страницы: для их использования необходим только веб-браузер; поэтому студентам не нужна программа HotPotatoes для работы с готовыми заданиями: она требуется только для создания и редактирования упражнений.

С помощью программы можно создать различные типы упражнений с использованием текстовой, графической, аудио- и видеоинформации:

- 1. JQuiz Викторина вопросы с множественным выбором ответа (4 типа заданий).
- 2. JCloze Заполнение пропусков.
- 3. JMatch Установление соответствий (3 типа заданий).
- 4. JCross Кроссворд.
- 5. JMix Восстановление последовательности.

Блок Masher (Инструменты позволяет объединять созданные упражнения и другие учебные материалы в тематические блоки, уроки и учебные курсы.

Результат выполнения заданий оценивается в процентах. Неудачные попытки приводят к снижению оценки. Такие электронные упражнения на уроках информатики успешно используются на лабораторно-практических занятиях на этапе урока «Контрольные вопросы»

Например, вместо письменного ответа на контрольные вопросы на практической работе «Форматирование текста» студенты разгадывают кроссворд:

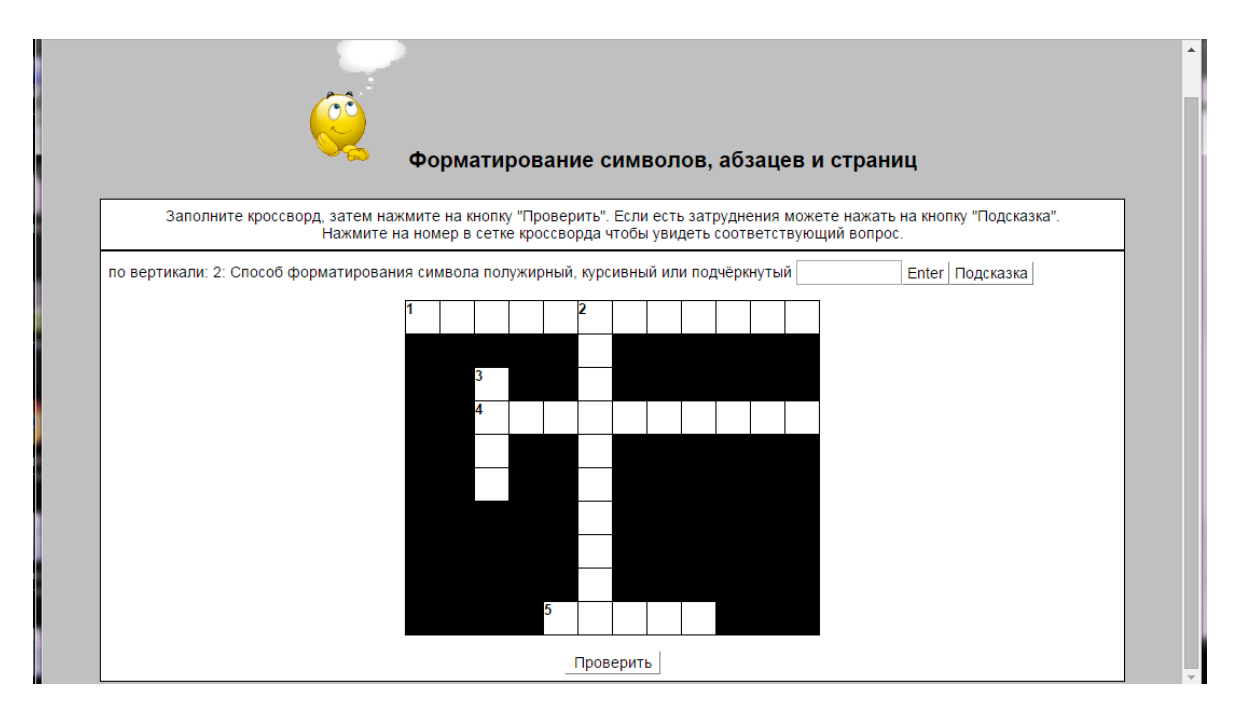

При нажатии кнопки Проверить студент узнает процент своей успешности. Если студент затрудняется, то может получить подсказку, но процент программа при этом снижет. С одной стороны, наличие немедленной обратной связи обеспечивает самоконтроль со стороны обучающегося. С другой стороны, электронная проверка знаний позволяет преподавателю автоматизировать процесс контроля и оценивания знаний.

## <span id="page-7-0"></span>**Google - сервисы**

Для организации внеаудиторной самостоятельной работы: выдачи заданий, консультирования, контроля, оценивания, воистину эффективным средством являются сетевые проекты.

Работа над сетевым проектом реализуется в творческом объединении преподавателя и обучающихся. При этом происходит асинхронное либо синхронное взаимодействие участников. *Синхронное (коллоборативное)* взаимодействие происходит в режиме реального времени на единой площадке. При *асинхронном* взаимодействии участники работают в рамках коллективной площадки, но не одновременно.

Здесь происходит продуктивное межличностное взаимодействие и сотрудничество в коллективе, направленность на саморазвитие, социальную ответственность, шлифование умений ставить цель и решать проблемы.

Площадкой сетевого проекта является сайт. Преподаватель, создав аккаунт Google, получает в распоряжение совершенно бесплатно Сайт Google и ещё огромный спектр сервисов, совершенно прозрачных в использовании для любого непосвященного пользователя. Студенты, создав гуглаккаунт, получают доступ к сайту активности по приглашению по адресу эл. почты на Google. Автоматизацию сбора e-mail студентов обеспечит ещё один сервис Формы Google.

На рисунке скрин подобного сайта «Физические основы сварочного производства», имеющего профнаправленность для мотивации обучения:

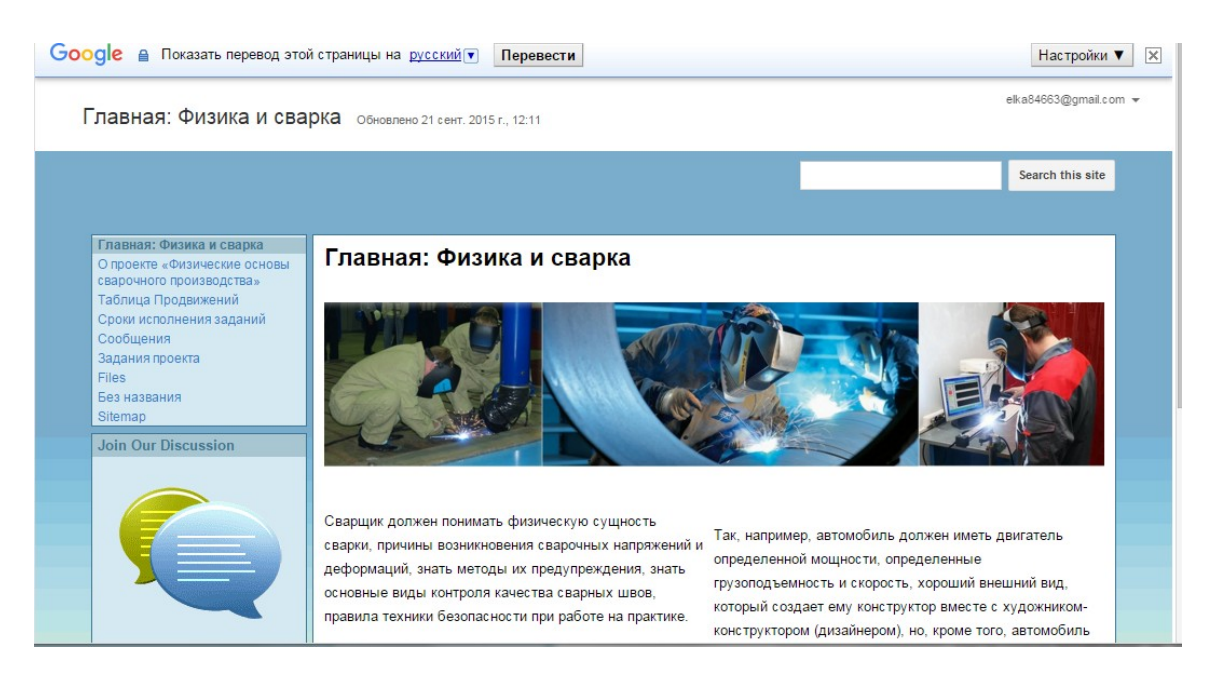

На главной странице сайта освещается *цель и задачи проекта.* В карте сайта отражаются меню: О проекте, Таблица продвижений, Сроки исполнения заданий, задания проекта, Дополнительные файлы.

Первое задание направлено на организационный момент. Чтобы все зарядились хорошим настроением и были готовы воплотить свои креативные идеи в жизнь. Для этой цели хорошо подходит сервис Linoit.com - способ на электронной доске с помощью стикеров создавать самопрезентации, объявления и др. Здесь можно использовать приём: выбрать «одно из двух» (3 варианта) и объяснить свой выбор – предлагаются 10 пар слов. *Цель этапа*: раскрепостить, активировать участников.

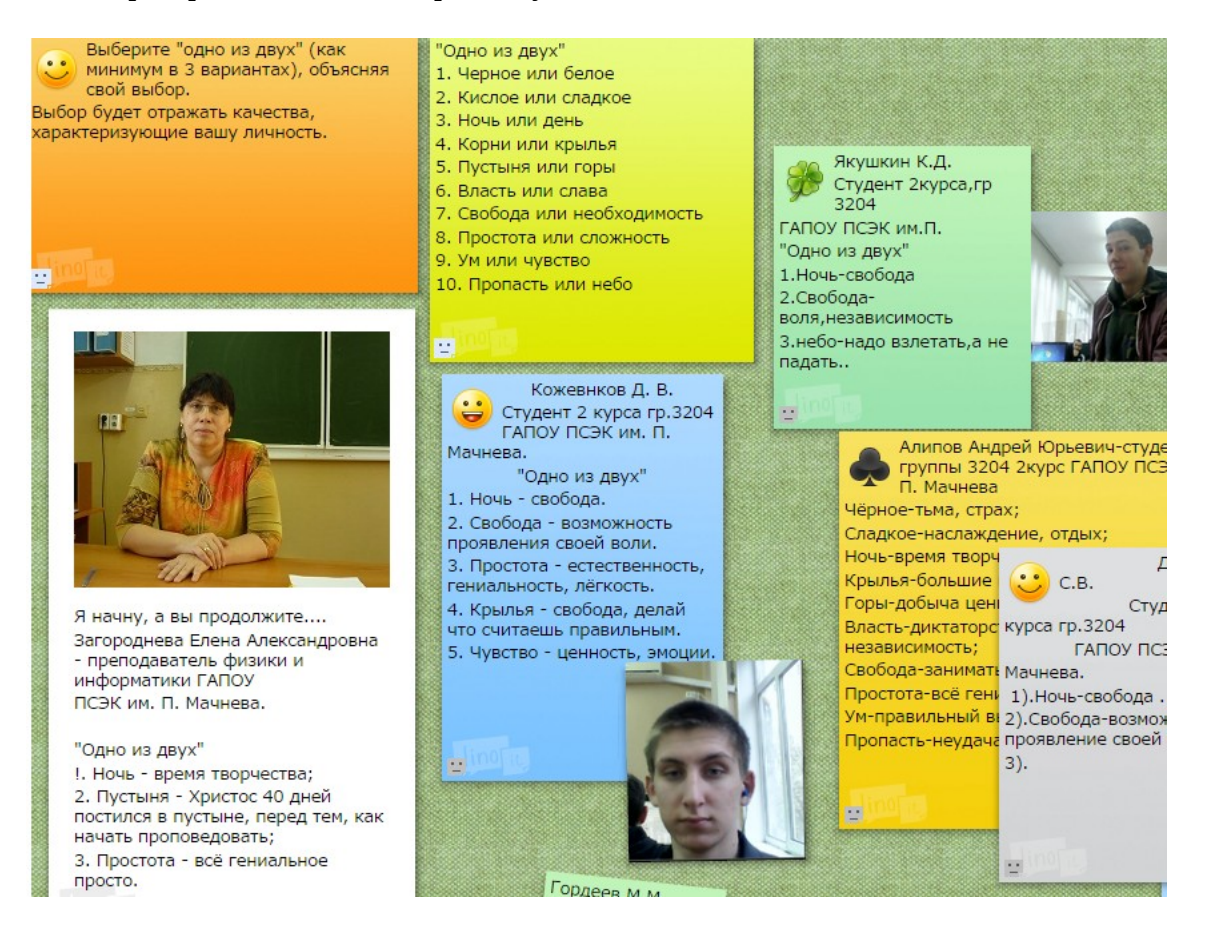

Студенты с интересом самовыражаются, размещают фотографии, осваивают умения и навыки работы с различной информацией.

![](_page_9_Figure_1.jpeg)

Промежуточное оценивание заданий проекта осуществляется с помощью «Таблицы продвижения» (документ на Диске Google, с общим доступом для всех имеющихо ссылку):

![](_page_9_Picture_64.jpeg)

В ходе выполнения задания по созданию электронной презентации, студент получает огромное количество умений обработки информации любого вида:

- студенты по тематике докладов выбирают видео в сети и размещают ссылки на на них в Таблице продвижения,( таким образом, все могут посмотреть материал найденный товарищами.)
- студенты работают в микрогрупах, разрабатывая совместный облачный продукт: электронную презентацию, то есть имеют в глобальной сети к Презентации совместный доступ с правом редактирования, а остальные студенты имеют доступ к их работе с правом чтения и могут оставлять комментарии..

## <span id="page-10-1"></span>**Zaption**

Использование видео на уроках имеет как плюсы, так и минусы. Просмотр видео бесспорно повышает интерес, но их применение оправдано если достигнуты цели применения данный формы в обучении.

Для создания интерактивного видео предназначен облачный сервис Zaption. Такое видео можно создать используя слайды, фотографии, видеоролики и текстовое содержимое или загрузить с ПК или Youtubа. Сервис позволяет опубликовать созданное интерактивное видео и дать групповой доступ к этому видео.

Интерактивное видео обеспечивает не только активизацию внимания студентов, но и расстановку правильных акцентов при выполнении заданий в ходе просмотра, то есть в определённые моменты просмотр видео приостанавливается и надо ответить на вопросы. Варианты интерактивностей:

- вопрос и текстовый ответ
- вопрос и ответ рисунком
- вопрос и множественный выбор и др

Например, на рисунке вариант «вопрос и текстовый ответ»:

![](_page_10_Figure_8.jpeg)

## <span id="page-10-0"></span>**LearningApps.org**

LearningApps.org - уникальное приложение Web 2.0 для поддержки обучения и процесса преподавания с помощью интерактивных модулей. Целью является также собрание интерактивных блоков и возможность сделать их общедоступным.

Преподаватель в своём аккаунте может создать классы и раздать пароли студентам. Студенты в данном сервисе для творческой работы имеют богатый «магазин» форм интерактивностей. С одной стороны разнообразие возможностей сервиса увлекает. С другой стороны, в результате разработки собственных продуктов, студент переосмысливает материал дисциплины, проводит обобщение, классификацию, устанавливает связи между известными областями знаний.

Страничка аккаунта преподавателя на облачном сервисе:

![](_page_11_Picture_52.jpeg)

Разработки студентов, зарегистрированных в классах преподавателя:

![](_page_11_Picture_53.jpeg)

Пока нет сохраненных упражнений

Найди соответствие Верю - не верю! Оптические явления весы  $d$ å ė  $\begin{array}{c|c|c|c|c} \n\hline\nK & J & F & I & S & C \\
\hline\nL & D & A & W & M & M\n\end{array} \quad \begin{array}{c|c} \hline\n\end{array}$  $\begin{array}{c|c}\n\cdot & \cdot & \cdot \\
\hline\n0 & V & I \\
\hline\nK & 0 & I\n\end{array}$ Q H G K G M<br>K A T Z E X .<br>Соответствия. Филворд Мини-курс физики. Виды сил.  $\bullet$  $\mathbf{A}$  $\Delta$  $\mathbf{a}$ 

Приложения, созданные моими учениками (Сборная по Физике):

#### <span id="page-12-0"></span>**Бесплатная система online тестирования.**

#### <http://test.offnote.net/>

![](_page_12_Picture_2.jpeg)

Еще один оnline сервис. Он доступен всегда и везде и не привязан к конкретному компьютеру. Для работы системы не требуется установка дополнительных программ.

Сервис является простым в использовании инструментом для проверки знаний обучащихся, как на уроке, так и после в виде домашнего задания.

Так как сервис Онлайн-тестов является облачным, результат прохождения тестирования могут увидеть дома родители.

Возможности:

- Простой и удобный конструктор тестов.
- Гибкие настройки теста
- Автоматическое выставление оценок
- Создание групп/классов
- Добавление/редактирование обучащихся
- Просмотр результатов тестирования

Страничка аккаунта преподавателя на облачном сервисе

![](_page_12_Picture_83.jpeg)

![](_page_13_Picture_92.jpeg)

![](_page_13_Picture_93.jpeg)

Автоматически формируется анализ результатов тестирования: средняя оценка, качество знаний и качество успеваемости, диаграмма оценок

### <span id="page-13-0"></span>**MoodleCloud**

![](_page_13_Picture_4.jpeg)

Moodle — система управления курсами (электронное обучение), также известная как система управления обучением или [виртуальная обучающая среда](https://ru.wikipedia.org/w/index.php?title=%D0%92%D0%B8%D1%80%D1%82%D1%83%D0%B0%D0%BB%D1%8C%D0%BD%D0%B0%D1%8F_%D0%BE%D0%B1%D1%83%D1%87%D0%B0%D1%8E%D1%89%D0%B0%D1%8F_%D1%81%D1%80%D0%B5%D0%B4%D0%B0&action=edit&redlink=1) (*[англ.](https://en.wikipedia.org/wiki/Virtual_learning_environment)*). Является аббревиатурой от англ. *Modular Object-Oriented Dynamic Learning Environment*(модульная объектно-ориентированная динамическая обучающая среда).

Используя Moodle преподаватель может как управлять процессом обучения, так и создавать интерактивный учебный контент. Система реализует философию «педагогики социального конструкционизма» и ориентирована на организацию взаимодействия между преподавателем и студентами.

Moodle запускает бесплатный облачный хостинг для преподавателей и студентов. Проект ориентирован на преподавателей, которые не являются ИТ-специалистами и не собираются создавать навороченные сайты, но хотят делать небольшие курсы быстро и

дешево. MoodleCloud позволит управлять несколькими курсами и использовать коллаборативные инструменты, доступные в Moodle.

Регистрация:

#### Bau сайт на MoodleCloud почти готов! Задайте уникальное имя сайта и выберите регион (где будет размещен Ваш сайт; мы рекомендуем выбирать самое близкое расположение к Вам и Вашим студентам). UMP1 | UMP2 | UMP3 | UMP4 | UMP5 Имя сайта  $\bigvee$  DOCAMARA Ура! Это имя сайта свободно. Регион Ирландия  $\cdot$ I'm not a robot СОЗДАТЬ МОЙ САЙТ

Готово:

# Все готово! Ваш собственный сайт Moodle, совершенно бесплатно!

![](_page_14_Picture_5.jpeg)

УРА!!!! Можно создавать *дистанционный курс,* в котором могут авторизоваться до 50 участников. Курс может содержать ресурсы всевозможных форматов:

![](_page_15_Picture_0.jpeg)

# <span id="page-15-0"></span>**Источники:**

1. АГ Тихобаев «Интерактивные компьютерные технологии обучения» <http://cyberleninka.ru/article/n/interaktivnye-kompyuternye-tehnologii-obucheniya>